# **RÉSONANCE ÉLECTRIQUE ÉTUDE D'UN CIRCUIT R L C**

# **Jacques PHILIPPE**

#### **INTRODUCTION**

L'ordinateur s'introduit dans les laboratoires de sciences physiques des lycées : il doit .y devenir un appareil de mesure remarquable et un auxiliaire pédagogique indispensable.

Associé à une interface analogique-numérique, il permet la saisie d'un grand nombre de mesures au cours d'une expérience, en un temps très court.

Ces mesures sont celles de tensions captées directement sur un circuit électrique d'étude ou fournies par des capteurs dont le rôle est de produire des tensions proportionnelles aux grandeurs non électriques étudiées.

L'interface analogique-numérique transforme ces tensions en nombres binaires qu'elle place à une adresse connue de la mémoire vive. Un logiciel les exploite au fur et à mesure de leur acquisition.

L'expérience proposée ici est celle de la résonance d'intensité électrique dans un circuit RLC c'est-à-dire un circuit constitué d'un résistor ohmique de résistance R, d'une bobine d'inductance L et d'un condensateur de capacité C placés en série et alimentés par un générateur de tension alternative sinusoïdale de fréquence N variable.

L'ordinateur utilisé est un TO7-70 de THOMSON associé à la carte analogique-numérique CANDI de LANGAGE ET INFORMATIQUE (ou la carte PIERRON avec quelques transformations). Le logiciel d'exploitation a été réalisé personnellement et nécessite une extension mémoire de 64 Ko ainsi qu'un lecteur de 360 Ko.

# **1° BUT DE L'EXPÉRIENCE**

C'est la représentation sur écran de la courbe de résonance en intensité,  $I = f(N)$ , du circuit R L C.

Les mesures de l'intensité efficace I et de la fréquence N sont rangées et triées dans un tableau de résultats qui peut éventuellement être sauvé sur disquette ; l'exploitation de ce tableau permet de traiter tous les problèmes quantitatifs qu'on rencontre dans cette expérience (niveau : Terminales C et D).

Lorsque les valeurs de la résistance R du circuit, de l'inductance L, de la capacité C et de la tension aux bornes du circuit sont connues, les résultats théoriques peuvent être comparés à ces valeurs et des écarts relatifs exprimés.

Enfin, une simulation, utilisant les formules classiques connues des élèves, compare la courbe théorique et la courbe expérimentale.

#### **2° LE MONTAGE UTILISE**

#### **a) Son principe**

C'est un circuit "R L C" alimenté par un générateur G. Le schéma habituel d'un tel montage est représenté ci-dessous.

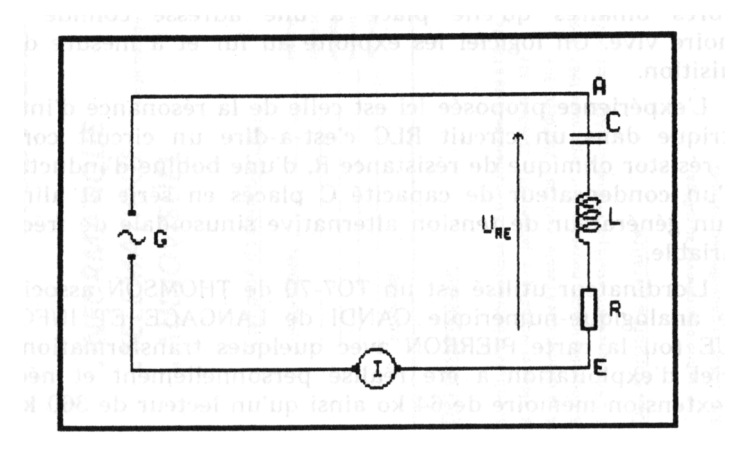

#### **b) Sa réalisation**

Le schéma de principe montre la présence du générateur (G) associé à la portion de circuit R L C entre A et E.

La première partie du travail de réalisation est consacrée à :

- l'étalonnage d'un générateur de fonctions de type V.C.O. (Voltage Controled Oscillator) ;

- la construction et le réglage du circuit R L C sur un support et de 2 capteurs : (fréquence et intensité efficace) pour la liaison à l'ordinateur.

#### **c) Le circuit "R L C"**

Pour en regrouper les divers éléments (ainsi que le capteur d'intensité), le circuit est monté à l'intérieur d'un tableau d'électricien (15 cm x 20 cm) sur la façade duquel apparaissent :

les diverses bornes de branchement (8 douilles de 4 mm) ;

le schéma du circuit tracé au crayon feutre et annoté ;

deux boutons de réglage du résistor variable R et du capteur d'intensité.

Le condensateur C est un modèle au polyester de valeur voisine de  $C = 15$  nF.

La bobine a une inductance  $L = 100$  mH. C'est une self miniature de marque TOKO collée à l'intérieur du socle.

Le résistor variable R est un potentiomètre linéaire de valeur 1 kohm. Il permet de modifier l'amortissement du circuit.

Les deux valeurs de C et L doivent être mesurées avec grande précision sur un pont de mesure de capacité et d'inductance (valeurs à noter à l'intérieur du tableau), permettant de calculer la fréquence de résonance No voisine de 4,1 kHz.

#### **3° LES CAPTEURS ET LES RÉGLAGES**

Les grandeurs auxquelles on s'intéresse étant l'intensité efficace 1 dans le circuit et la fréquence N du courant, il faut obtenir (les tensions qui leur soient proportionnelles et qui permettent une étude quantitative précise du phénomène de résonance. Il est souhaitable, en particulier,

LE BULLETIN DE L'EPI ÉTUDE D'UN CIRCUIT RLC

qu'on puisse vérifier, par des mesures directes sur le circuit, des résultats déduits par le calcul dans le micro-ordinateur.

## **a) Le capteur de fréquence**

Le capteur de fréquence (le générateur de fonctions est utilisé sur la gamme 1 kHz/11 kHz) aura comme rôle de transformer la tension qui commande la variation de fréquence du générateur de fonctions (VCO) en une variation de -4 V à +6 V.

On utilise ainsi au mieux la plage d'entrée des mesures de CANDI (entre -5 V et +5 V) avec la correspondance

$$
0 \text{ Hz} \leftrightarrow -5 \text{ V} \text{ et } 10 \text{ kHz} \leftrightarrow +5 \text{ V}.
$$

Le capteur utilise un amplificateur opérationnel monté en sommateur-amplificateur-inverseur sur un circuit imprimé installé à l'intérieur même du générateur de fonctions.

REMARQUE : Avec la carte PIERRON, la plage de réglage sera établie entre 0,5 et 5,5 V pour les fréquences variant toujours de 1 à 11 kHz.

#### **b) Le capteur d'intensité**

Il doit transformer une intensité efficace de fréquence variable en une tension continue.

Il faut que cette tension ne dépasse pas 5 V (limite de la tension d'entrée de CANDI ou de PIERRON) et qu'il existe une relation simple entre sa valeur numérique et celle de l'intensité efficace.

L'impédance du circuit R L C à la résonance étant minimale (égale à R qu'on peut régler à volonté), on ajuste la tension de sortie du signal sinusoïdal du générateur de fonctions de telle façon que l'intensité efficace - alors maximale - dans le circuit, mesurée par un milliampèremètre en alternatif (qui puisse donner des indications correctes jusqu'à environ 10 kHz) soit juste inférieure ou au maximum égale à 5 mA.

Le capteur transformera cette intensité en une tension continue dont la valeur en V sera réglée pour égaler numériquement celle en mA de l'intensité : ceci permet une graduation simple de l'axe des ordonnées du graphe de  $I = f(N)$ .

Cette transformation nécessite l'amplification et le redressement d'une tension alternative captée aux bornes d'un résistor auxiliaire de résistance R' placé en série dans le circuit R L C. Deux amplificateurs opérationnels montés sur un circuit imprimé à l'intérieur du tableau RLC se chargent de l'opération.

#### **c) Conclusion**

Les deux capteurs (\*) ainsi réalisés et réglés permettent d'obtenir des résultats numériques précis qui peuvent être confrontés à des mesures faites sur le circuit : les écarts relatifs mesurés et affichés sur écran sont satisfaisants.

(\*) Tous renseignements sur ces capteurs peuvent être obtenus auprès de l'auteur.

# **4° LE PROGRAMME D'EXPLOITATION DES DONNÉES CAPTÉES**

- le programme (\*) se nomme RESONE, il est écrit pour le TO7-70 (TO8 ou TO9) en BASIC 128 et concerne la carte CANDI ; les modifications à effectuer pour la carte PIERRON y sont indiquéés.

- de nombreuses remarques et la structuration du programme aident à sa compréhension.

(\*) Écrire à l'auteur s'il vous intéresse.

#### **5° LE DÉROULEMENT D'UNE EXPÉRIENCE**

a) Le dispositif expérimental est supposé installé : la sortie du générateur G est branchée, un milliampèremètre est placé en série dans le circuit R L C (calibre 5 ou 20 mA alt) et un volt mètre (calibre 5 ou 20 V =) branché sur la sortie du capteur d'intensité. L'ordinateur (et ses périphériques : carte CANDI, lecteur de disquettes 320 Ko, imprimante Thomson ou Seïkosha, mémoire additive de 64 Ko) est prêt à fonctionner : il affiche à l'écran la page d'accueil du TO7 70.

C'est alors qu'il faut régler le capteur d'intensité : pour cela, on recherche la résonance (I maximale) et on ajuste le potentiomètre de réglage du capteur de telle façon que le voltmètre et le milliampèremètre

affichent la même valeur numérique. On ramène ensuite le générateur G à sa fréquence minimale.

Le lancement du programme est automatique (option 2 de la pageaccueil du TO7 70) et propose, dans le programme AUTO.BAT exécuté, un choix préalable :

1 - Le réglage de la carte CANDI (du zéro de chaque voie)

2 - Le lancement proprement dit du programme RESONE.

Les deux entrées l et 2 de la carte analogique-numérique CANDI sont respectivement reliées aux capteurs d'intensité et de fréquence.

b) Après le choix de l'option 2 et le chargement du programme, l'expérience assistée par l'ordinateur commence. La page de présentation apparaît :

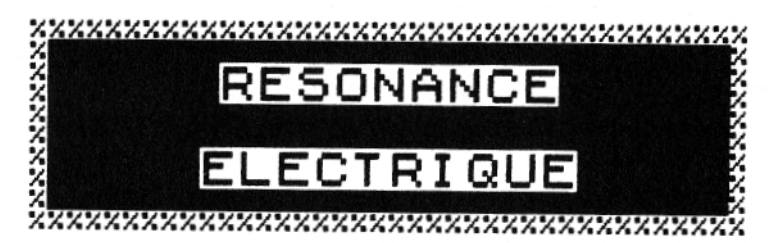

# Régime forcé d'un circuit R.L.C.  $Trace$  de  $I=f(N)$

## EFF = & utiliser en cas d'erreur

Le passage à la suite se fait après une durée assez longue qu'on peut réduire : il suffit de presser sur une touche pour faire apparaître le choix entre "expérience" et "mesures enregistrées".

Si " l'expérience " est choisie, les axes du graphique où va s'inscrire la courbe de résonance apparaissent. Ils sont gradués de 0 à 5 mA en ordonnée et de 0 à 8 kHz en abscisse.

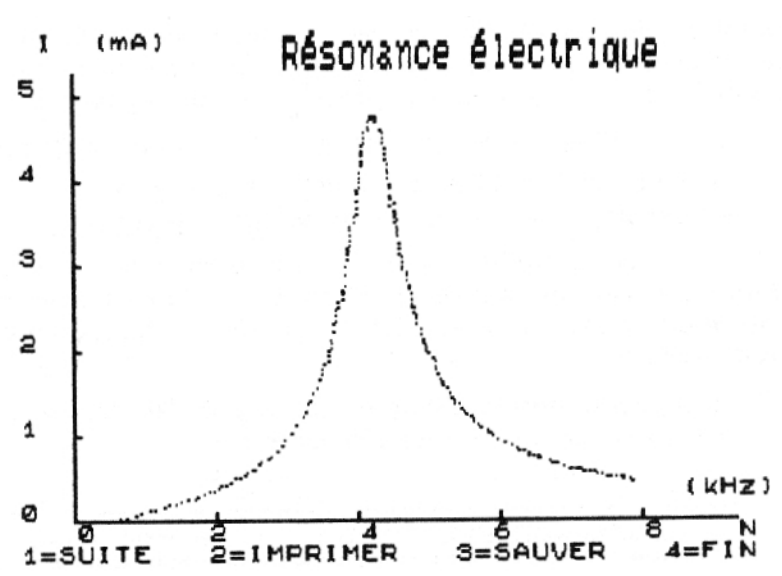

#### **c) Le tracé obtenu a l'allure suivante**

Le menu principal apparaît au bas de l'écran. Il est à l'origine d'une arborescence dont le détail est indiqué pages suivantes. Le tracé de la courbe est commandé par l'expérimentateur qui fait varier la fréquence à son rythme , les mesures n'étant prises en compte que si la fréquence varie (le nombre des mesures captées s'affiche au fur et à mesure de leur acquisition, jusqu'à 135 valeurs possibles).

On peut à tout moment interrompre la saisie des mesures avant que les 135 soient obtenues en pressant sur la touche ACC. La suite du programme s'obtient alors normalement : son analyse apparaît plus loin.

#### **Détail des commandes**

Le choix dans le menu est fait avec les flèches de déplacement ou la barre espace et validé par la touche ENTREE ou la frappe du numéro demandé (type MULTIPLAN...). L'option choisie apparaît en inversion vidéo.

a) 1=SUITE 2-IMPRIME 3-SAUVER 4=FIN

Le menu principal permet d'imprimer l'écran (avec 2 formats possibles), de sauver les mesures si elles sont satisfaisantes (on peut

attendre, pour le faire d'avoir pu juger de leur qualité en affichant le BILAN), de quitter le programme ou de passer à la suite.

b) 1=EXPLOITE 2- SIMULE 3-MESURE 4- RETOUR

Le choix de 1=EXPLOITE donne un autre menu :

1-TAB/MES 2- BILAN 3=MODIFIE 4=RETOUR

Les trois possibilités offertes vont permettre de vérifier la validité des mesures captées eu affichant des tableaux de mesures et de résultats avec la possibilité de modifier certaines mesures ou Paramètres utilisés.

1 - la première option donne un tableau de 30 mesures réguliérement choisies parmi les 135 captées :

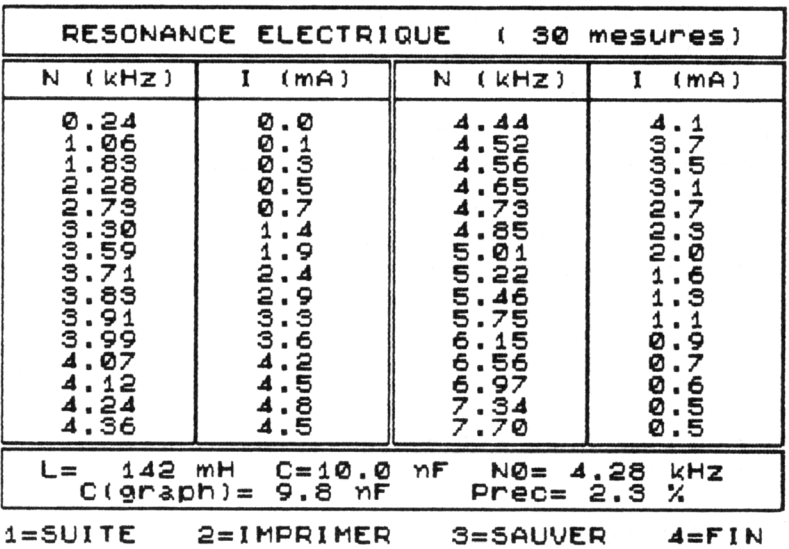

2 - La deuxième option établit le bilan de l'expérience et donne divers renseignements parmi lesquels la tention prévue aux bornes du condensateur à la résonance. Elle peut être mesurée sur le montage avec un voltmètre.

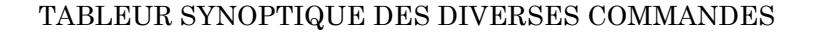

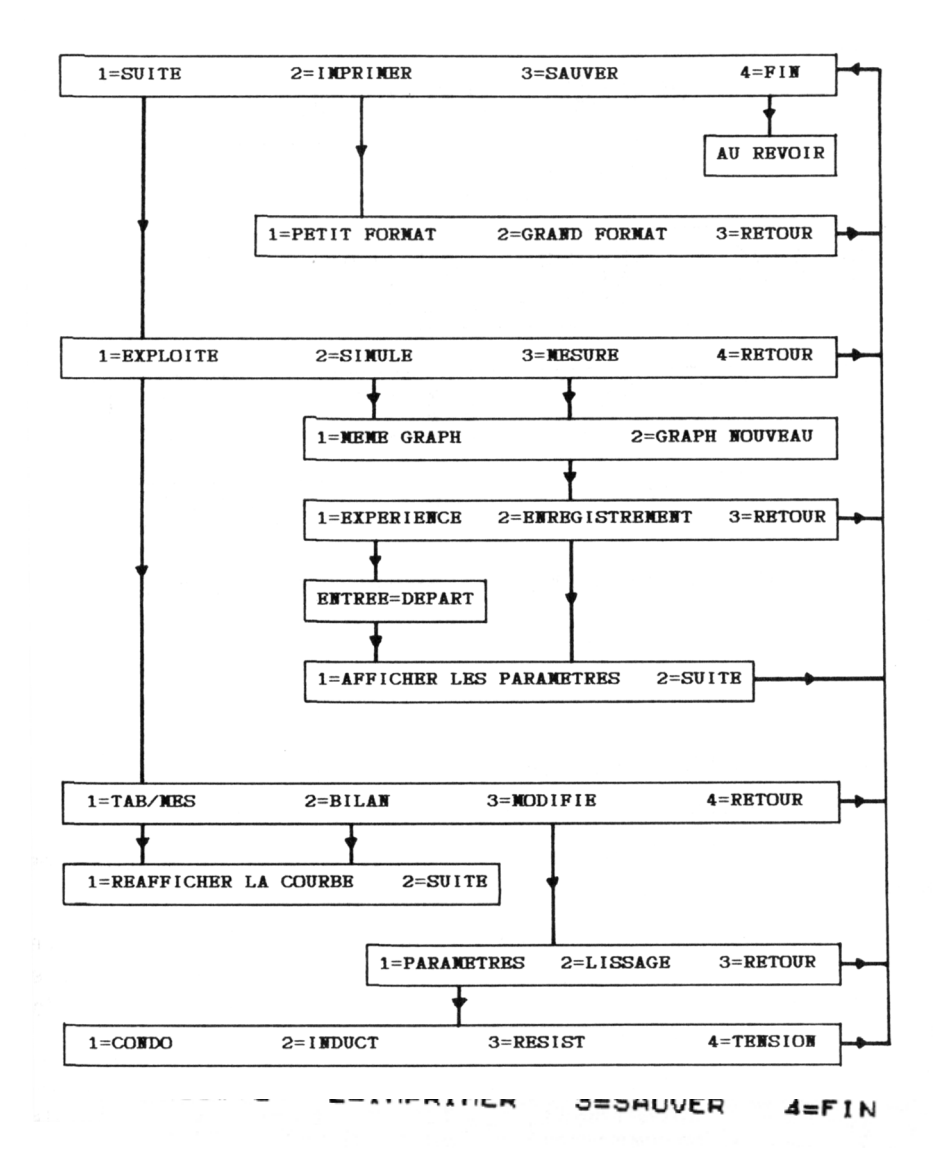

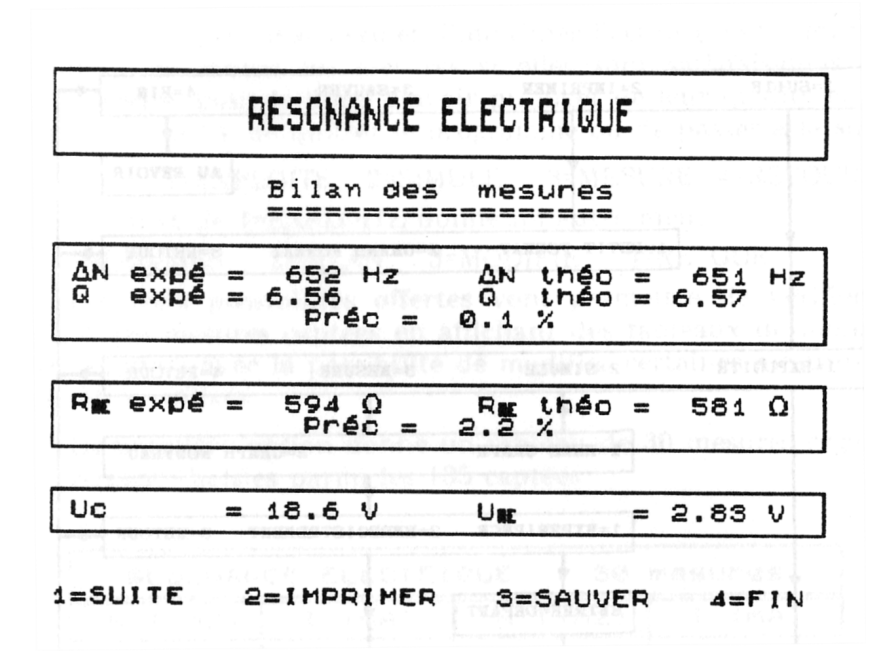

3 - L'option 3=MODIFIE appelle la ligne suivante 1=PARAMETRES 2=LISSAGE 3=RETOUR

1=PARAMETRES permet de corriger éventuellement les valeurs numériques entrées pour R, L, C ou U .

2=LISSAGE réalise un lissage de la courbe : celui-ci peut être nécessaire lorsque les points expérimentaux s'écartent trop d'une ligne régulière (la cause principale de ces écarts provenant de la numérisation des mesures).

REMARQUE : Les valeurs des paramètres R, L, C et U sont appelées par le programme (une seule fois par expérience) lorsqu'ils sont nécessaires à certains calculs ou tracés.

La deuxième possibilité 2=SIMULE assure le tracé de la courbe théorique obtenue à l'aide des valeurs données à L et C.

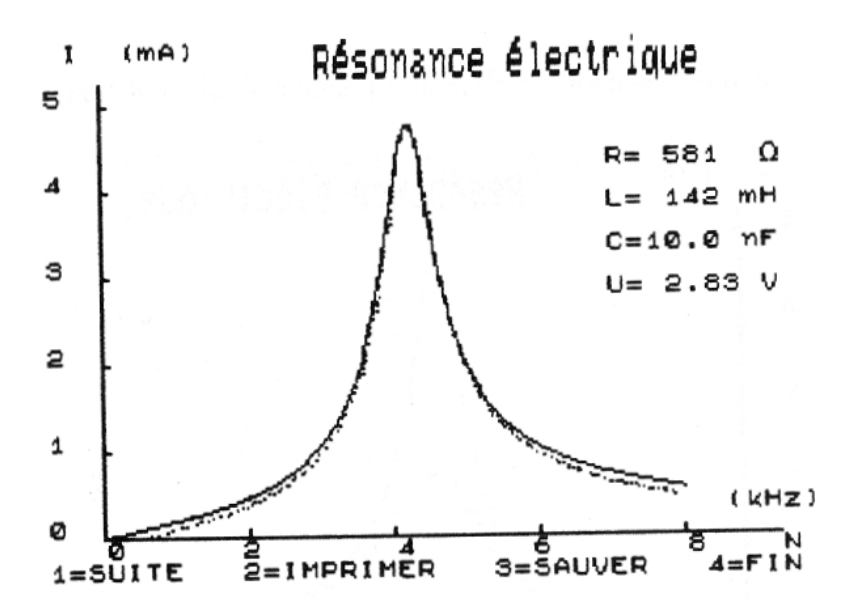

Cette simulation est superposable à la courbe expérimentale et la comparaison des 2 tracés ne manque pas d'intérêt.

3=MESURE renvoie au choix entre expériences et mesures enregistrées après avoir proposé :

1=MEME GRAPHIQUE ou 2=GRAPHIQUE DIFFERENT. Dans le cas des mesures enregistrées, les fichiers des mesures sauvées sur disquette s'affichent à l'écran avec les valeurs de l'inductance et de la résistance de la portion de circuit AE.

c) Les possibilités offertes sont assez souples : on peut obtenir plusieurs courbes sur l'écran dans diverses conditions.

On peut ainsi représenter les courbes de résonance aiguë et plus ou moins floue sur le même graphique.

On peut aussi pour une même inductance et une même résistance faire varier la capacité et vérifier que la bande passante est constante.

En modifiant la valeur de la résistance et en réglant la tension aux bornes de la portion de circuit pour que l'intensité à la résonance reste constante, on peut montrer sur les graphiques obtenus que la bande

passante est proportionnelle à la résistance. Les deux pages d'écran cidessous illustrent les exemples de la page précédente :

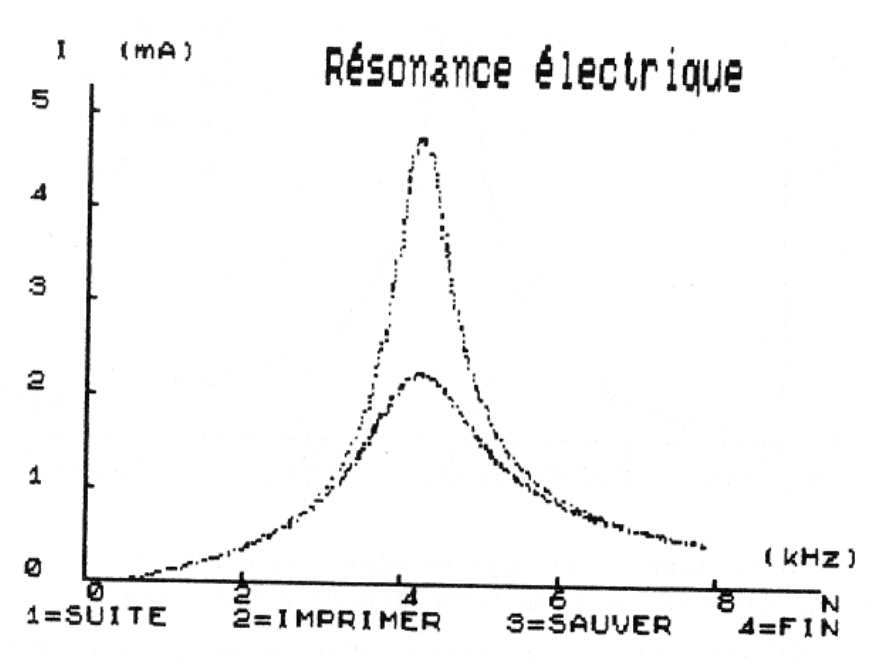

Cas d'une résistance variable : résonance aiguë et floue.

Rien n'empêche d'ailleurs de superposer plus de deux courbes.

Pour que l'utilisation de l'ordinateur en cours ne prenne pas trop de temps (un des buts de son emploi est justement d'en gagner !), il est souhaitable d'avoir enregistré un certain nombre de résultats différents (le programme permet de garder en commentaire les valeurs de L et R qui paraissent à l'écran lorsqu'on en demande le catalogue) et de les superposer à une expérience réalisée devant les élèves en demandant l'option ENREGISTREMENT.

Résistance variable à intensité maximale constante.

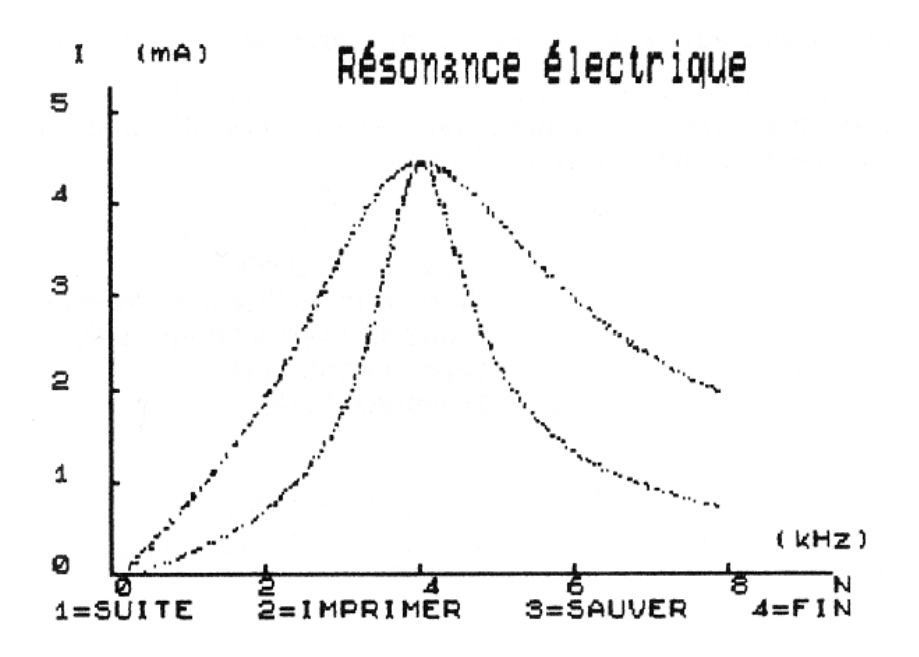

#### **6° CONCLUSION**

En laissant de côté l'aspect spectaculaire de la courbe qui se dessine sur l'écran, le logiciel permet de traiter, à partir d'une expérience et dans un temps très bref, de l'ensemble des questions relatives au phénomène de la résonance électrique.

L'expérience est pour l'instant réalisée devant les élèves en cours mais il serait souhaitable qu'elle puisse l'être en TP par eux-mêmes : on se heurte alors au problème du matériel ! !

Le contenu de cet article fait l'objet de plusieurs stages organisés par la MAFPEN de RENNES et figurant au Plan de Formation Académique ; ils ont été suivis par une soixante de professeurs de Sciences physiques. L'animation est assurée par l'auteur et un collègue qui travaillent par ailleurs dans un Groupe de Recherche de l'Académie de RENNES, sur ces problèmes d'acquisitions de données, depuis deux ans.

Les résultats de leurs travaux a fait l'objet d'une plaquette éditée par le C.C.A.F.E., (Université de RENNES I, Campus de Beaulieu 35042 RENNES CEDEX) ; son prix est de 40 F (187 pages).

Des disquettes concernant les programmes d'exploitation sont vendues à la même adresse (35 F).

Jacques PHILIPPE

Professeur de Sciences Physiques Professeur-relais "Informatique" Lycée Joseph Loth 56300 PONTIVY